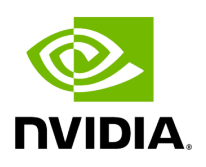

# **Comparison with Baseline Tools**

## **Table of contents**

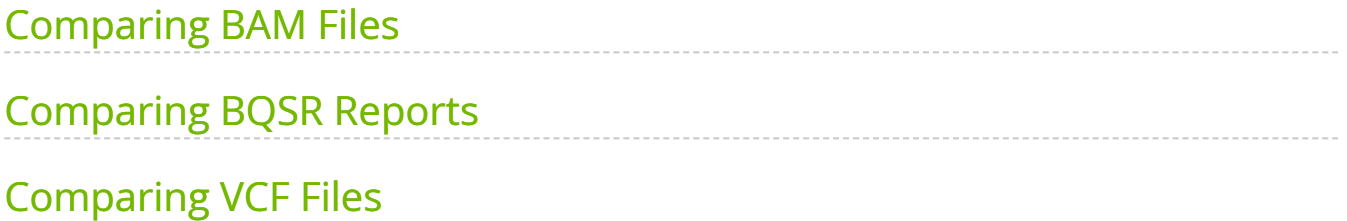

Many users want to compare output generated by NVIDIA Parabricks software with other standard tools. We recommend the following way to compare output generated by Parabricks software and the counterpart non-accelerated software.

## <span id="page-2-0"></span>**Comparing BAM Files**

GATK4 sorts the BAM files based on QNAME, FLAG, RNAME, POS, MAPQ, MRNM/RNEXT, MPOS/PNEXT, and ISIZE. If all these fields are the same for two different BAMs, they are considered equal for sorting purposes. Therefore, to compare two sorted BAMs, use the BamUtil diff tool to compare these fields:.

\$ bam diff --in1 mark\_dups\_gpu.bam --in2 mark\_dups\_cpu.bam --noCigar --isize - flag --mate --mapQual

The output of this comparison should result in no differences.

## <span id="page-2-1"></span>**Comparing BQSR Reports**

The files generated by Parabricks and GATK4 should be exactly the same. There should be no output from the following command:

```
$ diff -w recal_gpu.txt recal_cpu.txt
```
## <span id="page-2-2"></span>**Comparing VCF Files**

To compare VCF files, use the GATK Concordance tools to get sensitivity and specificity of SNPs and INDELs. When the following command is run, variant accuracy results will be stored in out.txt.

\$ gatk Concordance \ --evaluation result\_gpu.vcf \ --truth result\_cpu.vcf \ --summary out.txt

© Copyright 2024, Nvidia.. PDF Generated on 06/05/2024